# **Visit at ULSA, Sept. 2022**

#### **About HSRW**

## **Python Workshop**

#### **Preparation**

- **.** Install the **[Anaconda Python Data Science Suite](https://www.anaconda.com/)**
- Download

ulsa\_ws\_v003.zip

containing the workshop Python code

Download

nicaragua\_geothermal\_scraper\_v001.zip

### **Impressions**

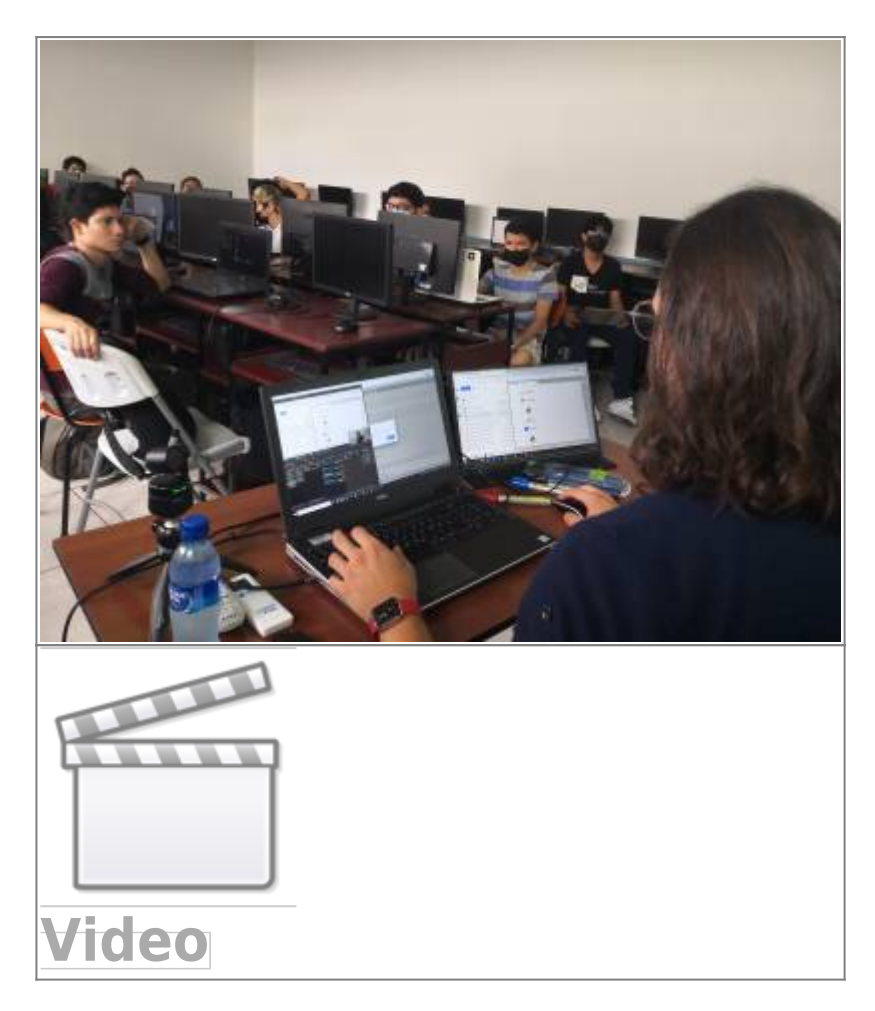

**[About HSRW](https://wiki.eolab.de/doku.php?id=latinet:ulsa:about_hsrw)**

Student workshop at ULSA with Clein and Rolf, 2022-09-09

#### **Code Snippets to Handle the Conda Environment**

This code is to be executed in a terminal. I extended the list of software packages to be installed to run all provided workshop examples. Mac and Linux users just open a standard terminal. On Windows open the Anaconda Powershell prompt. Execute the following code:

*# create conda environment including installation of all necessary packages* conda create -c conda-forge -n ulsa python=3 jupyterlab ipywidgets numpy pandas scipy scikit-learn matplotlib plotly seaborn

*# activate conda environment* conda activate ulsa

*# other packages: web scraper* conda **install** -c conda-forge beautifulsoup4

*# other packages: web dashboards* conda **install** -c conda-forge jupyter-dash **dash**

```
# start Jupyter-Lab (<Ctrl>-C in the terminal to exit jupyter-lab)
jupyter-lab
```
*# leave conda envoronment and change to the base (default) environment* conda deactivate

```
# remove environment (in case you want to delete it)
# conda env remove -n ulsa
```
#### **Further Github Links**

- [Scientific Programming,](https://github.com/rolfbecker/EE_2.06_SciProg_SS2022) Lecture EE 2.06, Environment and Energy Program, HSRW
- [Geodata Management Systems](https://github.com/rolfbecker/EE_3.07_Geodata_WS2021), Lecture EE\_3.07, Environment and Energy Program, HSRW

From: <https://wiki.eolab.de/> - **HSRW EOLab Wiki**

Permanent link: **<https://wiki.eolab.de/doku.php?id=latinet:ulsa:start&rev=1663094280>**

Last update: **2022/09/13 20:38**

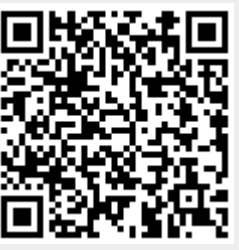